# **Prélèvement à la source**

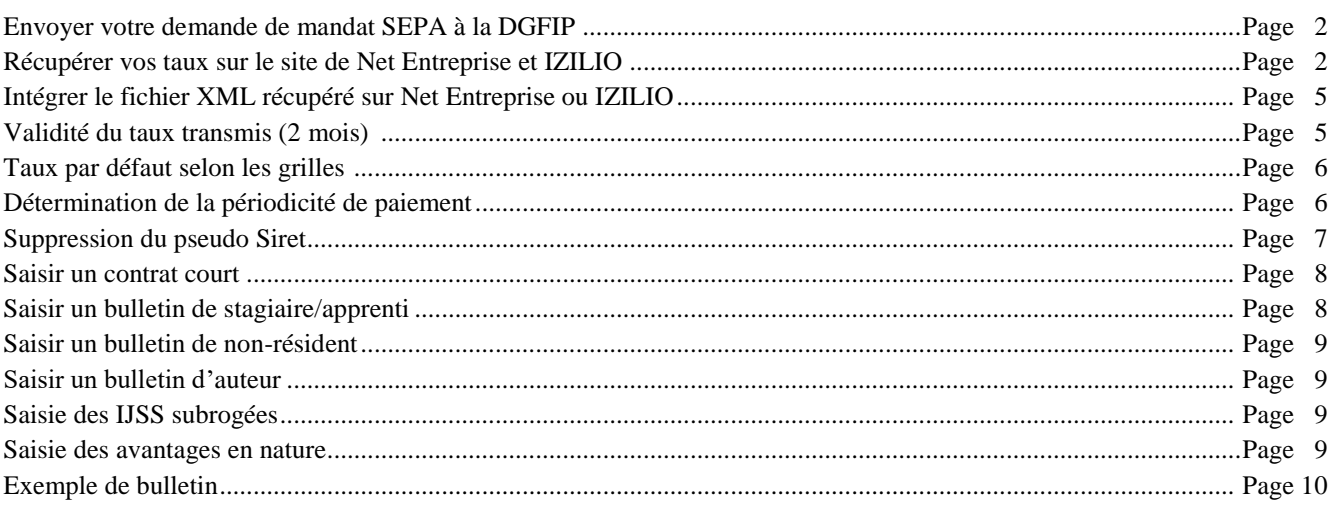

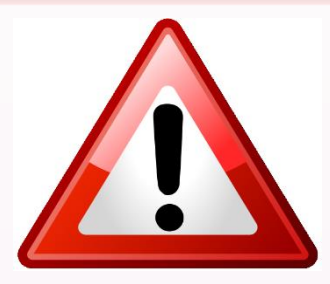

**Rappel : Jusqu'au 01/01/2019 le prélèvement à la source sur les bulletins de salaire n'est qu'à titre informatif !!! Vous devrez donc toujours imprimer le bulletin actuel et si vous le souhaitez, vous pouvez imprimer le modèle avec le Prélèvement à la source en cliquant sur le bouton prévu à cet effet.**

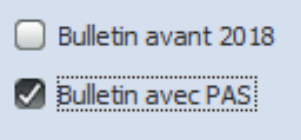

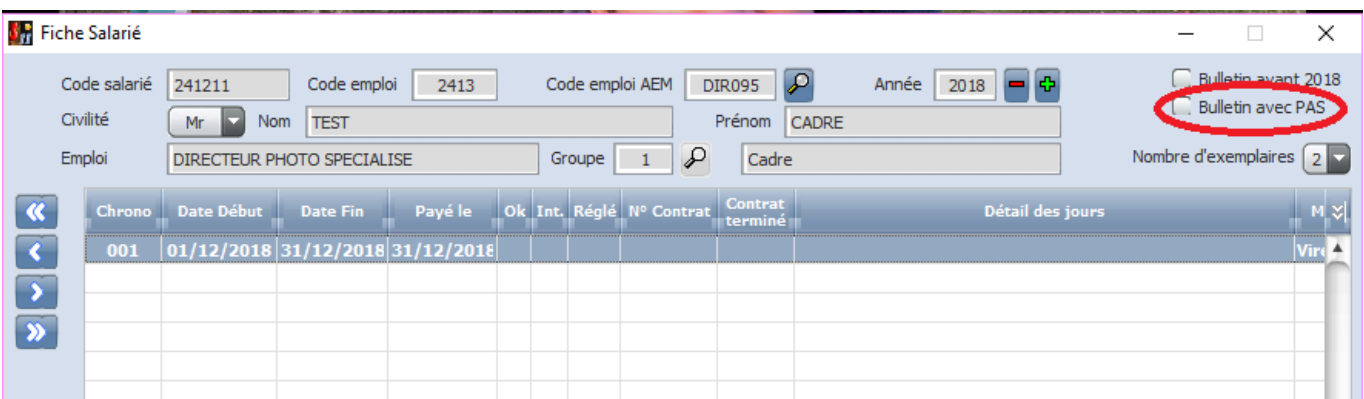

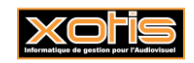

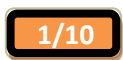

**23/10/2018**

#### **1. Demande de mandat SEPA à la DGFIP**

Pour le prélèvement à la source vous avez l'obligation d'avoir comme type de paiement, le prélèvement SEPA.

Pour cela vous devrez envoyer un formulaire d'autorisation de prélèvement SEPA à votre banque, que vous trouverez ci-après : [https://www.impots.gouv.fr/portail/files/media/3\\_Documentation/fiches\\_focus/mandat\\_prelevement\\_sepa\\_interentreprise.pdf](https://www.impots.gouv.fr/portail/files/media/3_Documentation/fiches_focus/mandat_prelevement_sepa_interentreprise.pdf)

Si vous avez déjà effectué la demande pour la TVA vous pouvez utiliser ce même mandat.

Pensez à paramétrer votre compte bancaire dans votre *paramétrage /dossier/ banque*.

### **2. Récupération des TAUX sur Net Entreprise et IZILIO**

Si vous avez déposé votre DSN de septembre avec une version de STUDIO supérieure à la 2.02nh du 02/10/2018, vous avez envoyé votre demande de récupération de taux.

Il vous est donc possible de les récupérer sur votre site de dépôt, le fichier au format XML.

#### **2.1 Sur Net Entreprise**

Dans votre compte, cliquez sur **« DSN régime général »** :

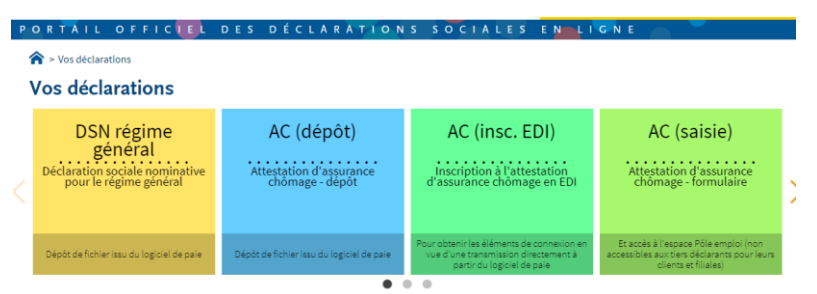

Puis sur la loupe à côté de « Déclarations conformes ».

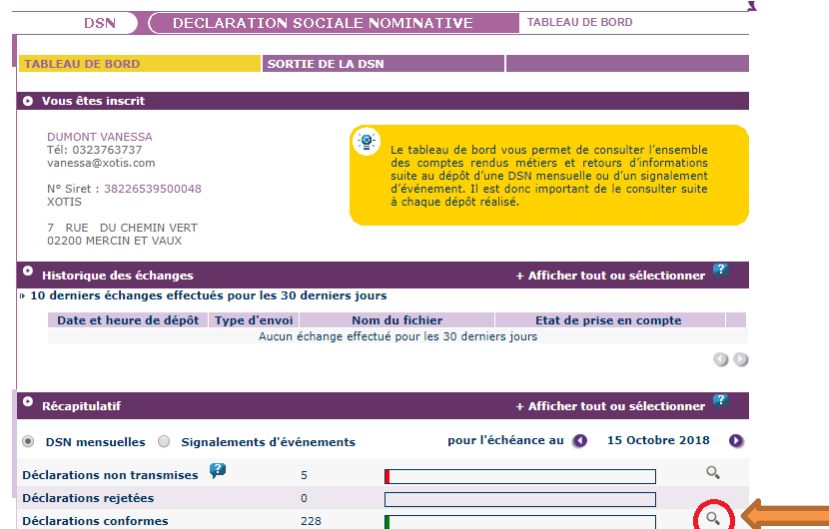

Cliquez ensuite sur la loupe de la société que vous souhaitez récupérer :

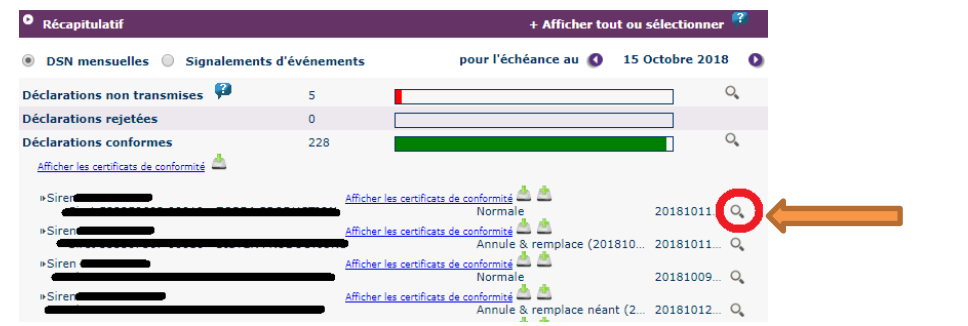

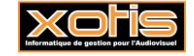

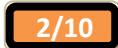

Si votre fichier est disponible, il apparaîtra dans la partie DGFIP et vous pourrez le télécharger, si c'est en cours de distribution ce sera indiqué au même endroit.

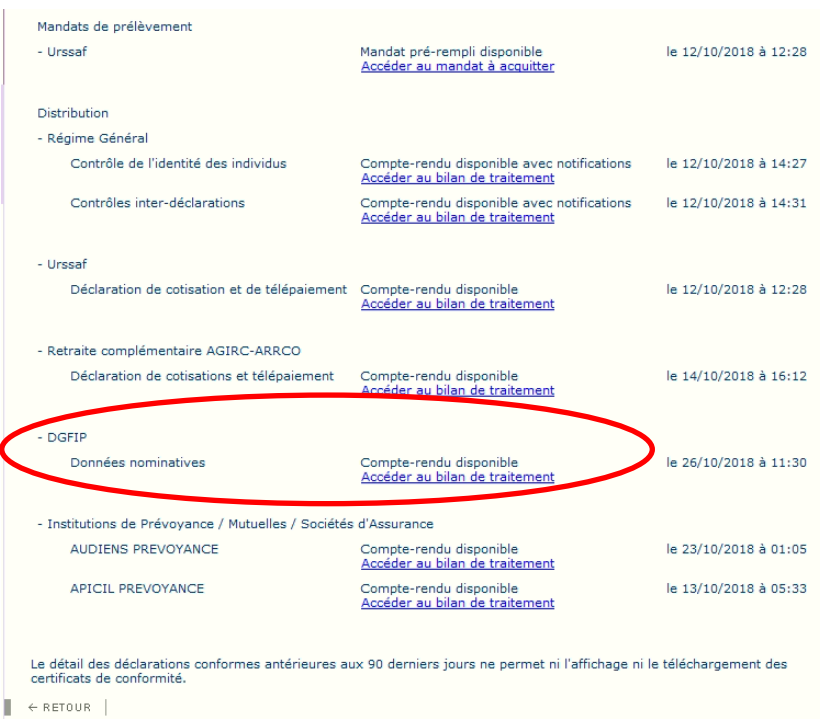

Cliquez sur *Accéder au bilan de traitement.*

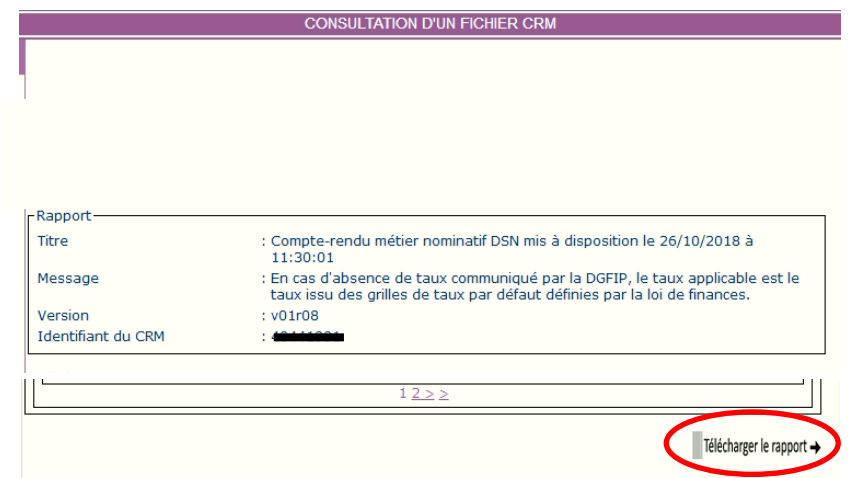

Cliquez sur *Télécharger le rapport.*

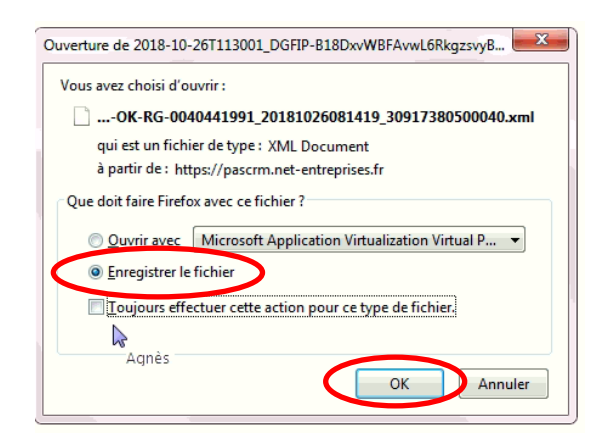

Sélectionnez *Enregistrer le fichier*, puis cliquez sur *OK*. Le fichier sera copié dans les téléchargements.

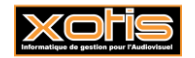

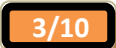

#### **2.2 Sur IZILIO**

Dans votre compte, cliquez sur *mes déclarations*, puis dans *ma liste de déclaration* :

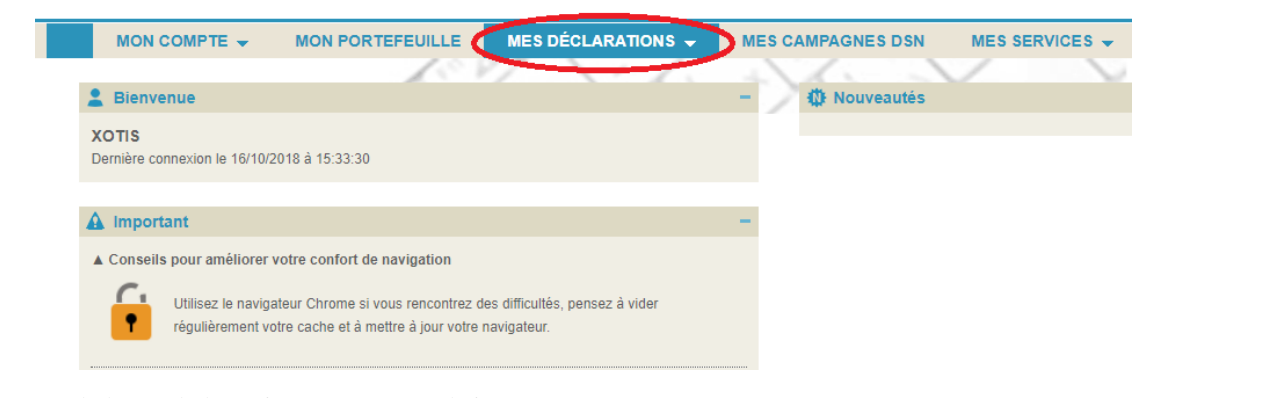

Puis cliquez sur la loupe de la société que vous souhaitez récupérer :

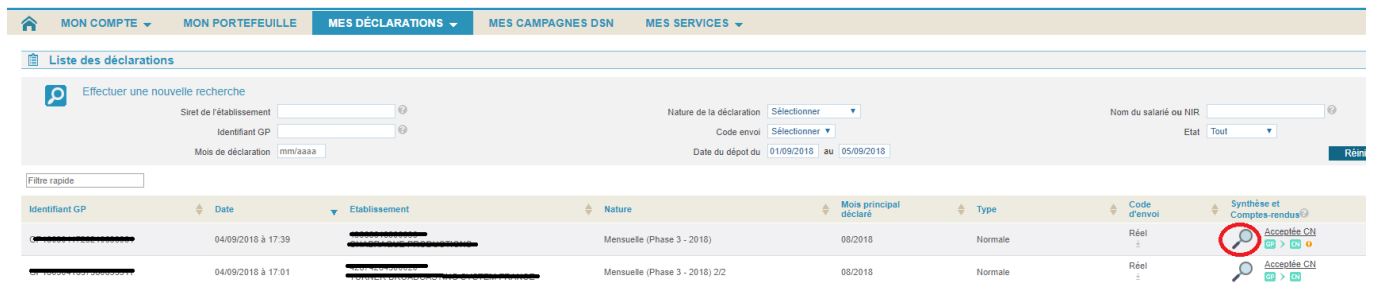

Si votre fichier est disponible il apparaîtra dans la Partie DGFIP et vous pourrez le télécharger, si c'est en cours la partie sera alors grisée :

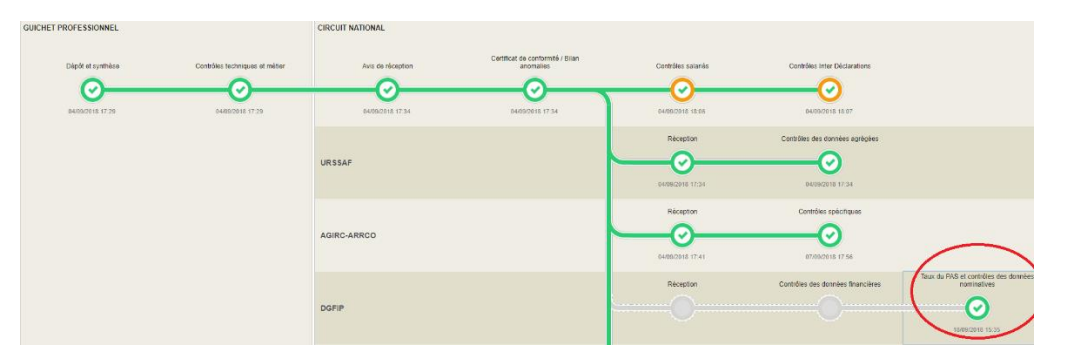

Cliquez sur le rond vert, vous arriverez sur cette page où vous pourrez télécharger votre fichier.

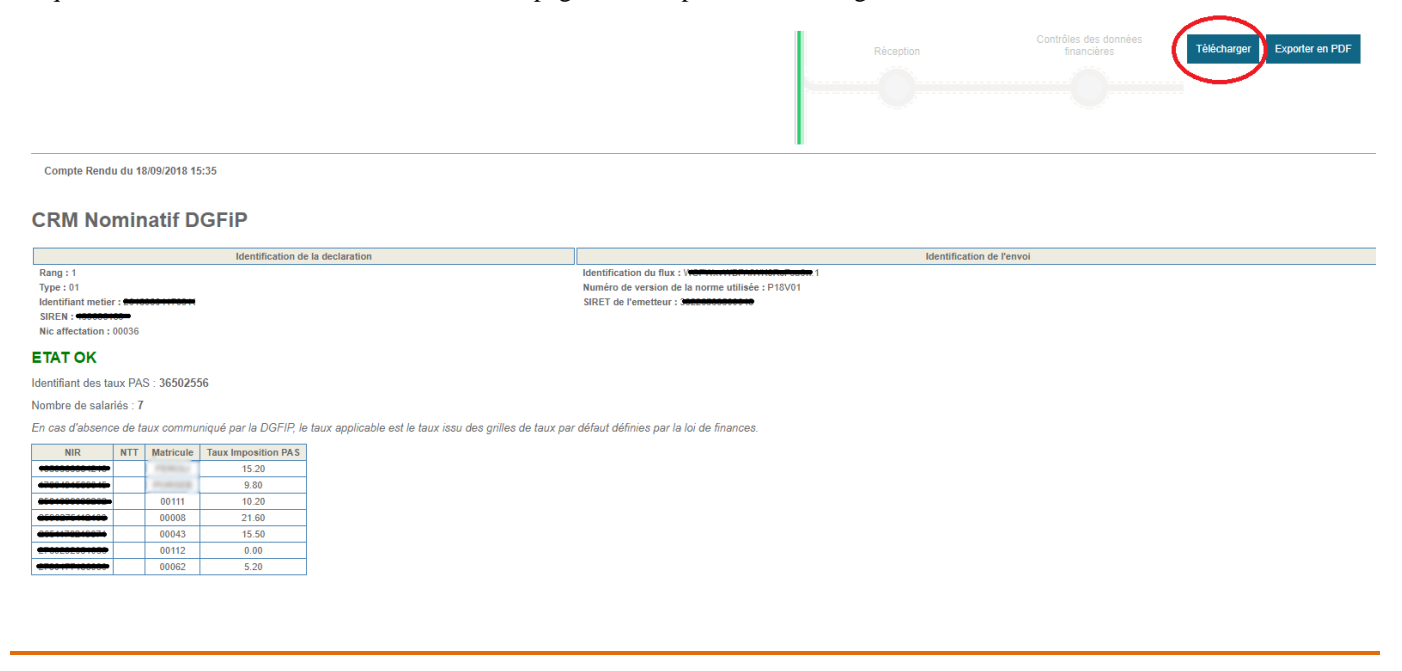

**4/10**

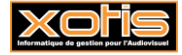

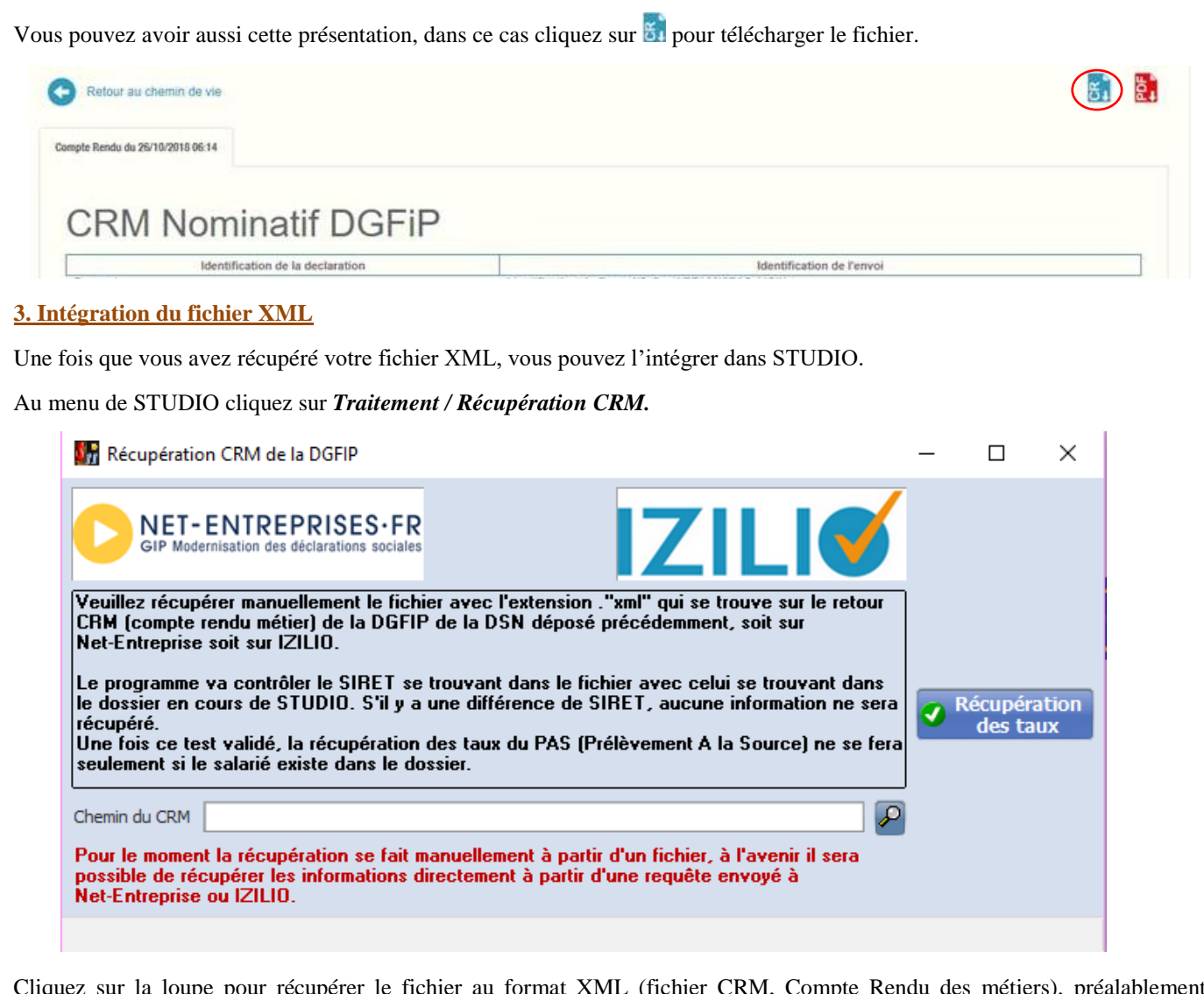

Cliquez sur la loupe pour récupérer le fichier au format XML (fichier CRM, Compte Rendu des métiers), préalablement enregistré.

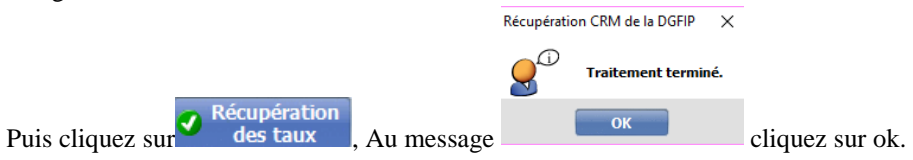

# **4. Validité du Taux**

Le taux est transmis mensuellement et est valable jusqu'à la fin du deuxième mois suivant le mois de la mise à disposition.

# Exemple :

Un taux transmis dans un CRM qui est mis à disposition le 13 février 2019 est valide jusqu'au 30 avril 2019, c'est-à-dire sur un revenu versé jusqu'au 30 avril, donc y compris dans la DSN déposée en mai pour le mois principal déclaré d'avril (ou pour les entreprises en décalage de paie, sur un revenu versé au titre du mois d'avril, donc figurant dans la déclaration de mois principal déclaré d'avril), si votre taux est expiré, un taux par défaut sera utilisé.

Dans la fiche salarié vous aurez l'information sur le taux, à savoir s'il est encore valide, non présent ou bien même la validité restante.

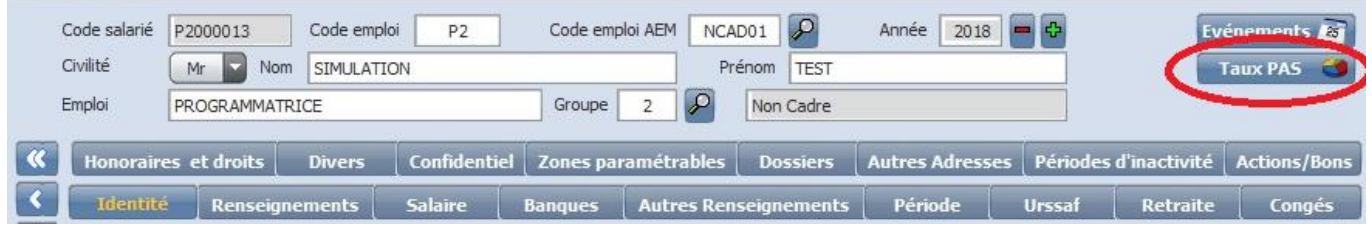

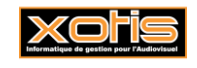

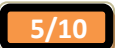

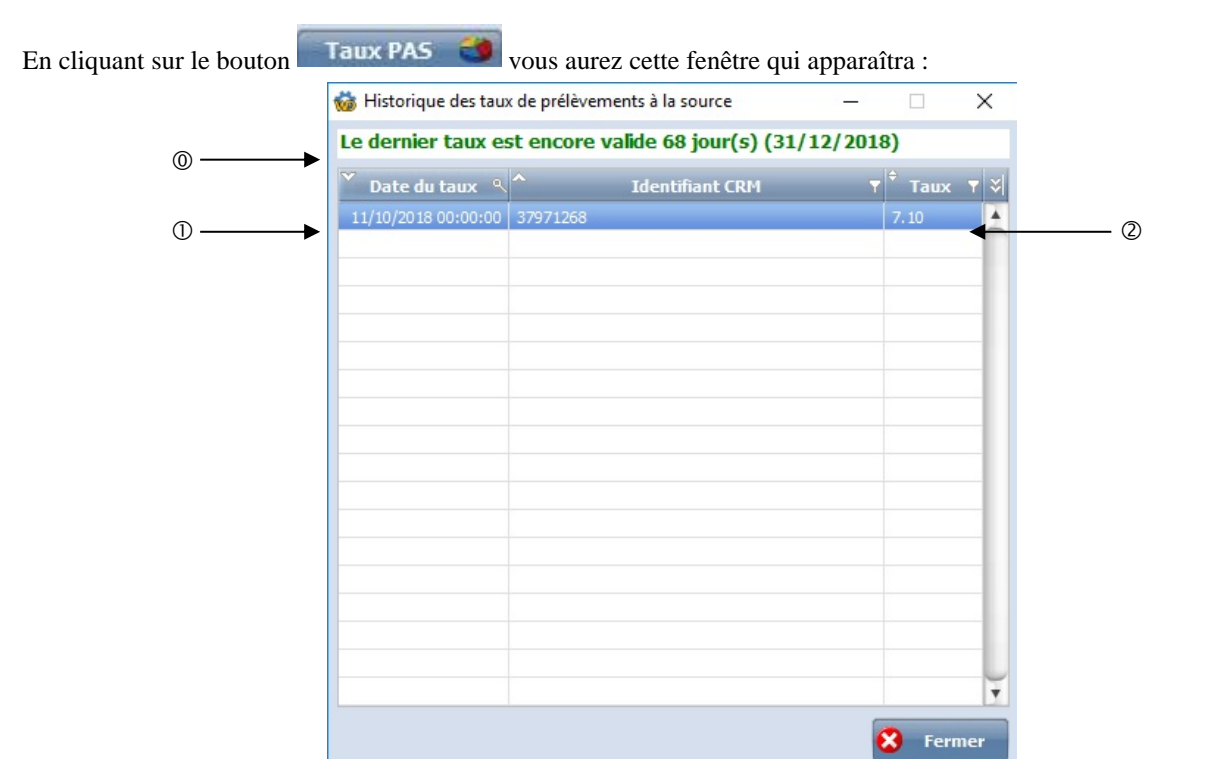

Information sur le taux sélectionné, exemple :

## Aucun taux n'a été récupéré.

## Le dernier taux n'est plus valide depuis 24 jour(s) (30/09/2018)

# Le dernier taux est encore valide 68 jour(s) (31/12/2018)

- Date de transmission du taux.
- Valeur du taux réceptionné.

## **5. Taux par défaut.**

Si vous n'avez pas eu vos taux, ou que votre taux est arrivé à expiration, trois grilles de taux par défaut sont prévues, en fonction de la domiciliation du contribuable<sup>1</sup> :

- en métropole,
- en Guadeloupe, à la Réunion et en Martinique,
- en Guyane et à Mayotte.

Ces grilles de taux peuvent être ajustées en fonction de la périodicité de paiement. Vous n'aurez jamais à indiquer un taux manuellement, il sera transmis mensuellement par l'administration fiscale à l'employeur.

## **6. Détermination de la périodicité.**

Dans la saisie des bulletins, il faudra à présent sélectionner la périodicité de paiement. 5 périodicités sont alors disponibles :

- **Annuelle** : on divise le revenu imposable par 12 ou on multiplie les limites des grilles par 12, (Exemple : un gérant se fait un mandat pour une année entière en une seule fois).
- **Trimestrielle** : on divise le revenu imposable par 12/4 ou on multiplie les limites des grilles par 12/4, (Exemple : un gérant se fait un mandat au trimestre).
- **Mensuelle** : on prend la grille sans effectuer aucune proratisassions. (Exemple : salarié mensualisé).
- **Hebdomadaire** : on divise le revenu imposable par 12/52 ou on multiplie les limites des grilles par 12/52,

<sup>1</sup> Il convient de prendre en compte la résidence principale à la date du versement du revenu, et non au 31/12 … concrètement, on se fonde sur l'adresse dont on dispose.

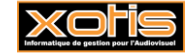

 $\overline{a}$ 

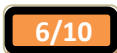

(Exemple : un technicien payé pour une semaine).

**Journalière** : on divise le revenu imposable par 12/312 ou on multiplie les limites des grilles par 12/312. (Exemple : un artiste qui touche un cachet).

A savoir que la durée effective de travail au cours de la période de référence n'est pas prise en compte. Ainsi, la grille mensuelle s'applique :

- pour les salariés à temps partiel,
- pour les salariés embauchés au cours du mois ou qui quittent l'entreprise au cours du mois,
- quel que soit le nombre de jours ou d'heures de travail effectif au cours du mois.

## *Exemples – Salarié en CDI*

- qui intervient 3 heures par semaine,
- embauché le 15 du mois,
- qui travaille 18 jours du mois M et 23 jours du mois  $M+1$ .

Dès lors que la périodicité usuelle de versement est mensuelle et que le bulletin de salaire est établi pour le mois, la grille de taux mensuelle s'applique sans procéder à aucun ajustement.

## **Pour les personnes en contrat court (soit – de 2 mois), un système spécifique existe, c'est la périodicité « mensuelle » qui doit être utilisée (selon le BOFIP – BO-IR-PAS-20-20-30-10-20180515 paragraphe 280).**

*Extrait :* En cas de versements distincts au cours d'un même mois conformément à la périodicité usuelle de versement, la grille de taux mensuelle et l'abattement s'appliquent à chaque versement sous réserve que ces versements donnent lieu à l'établissement d'un bulletin de paie distinct.

**Exemple :** Un employeur emploie un salarié intermittent pour une durée de trois semaines au cours d'un mois. Conformément aux règles applicables, il verse la rémunération chaque semaine et établit un bulletin de paie à chaque versement.

L'abattement et la grille de taux mensuelle s'appliquent à chaque versement sans tenir compte des autres versements effectués au cours du même mois.

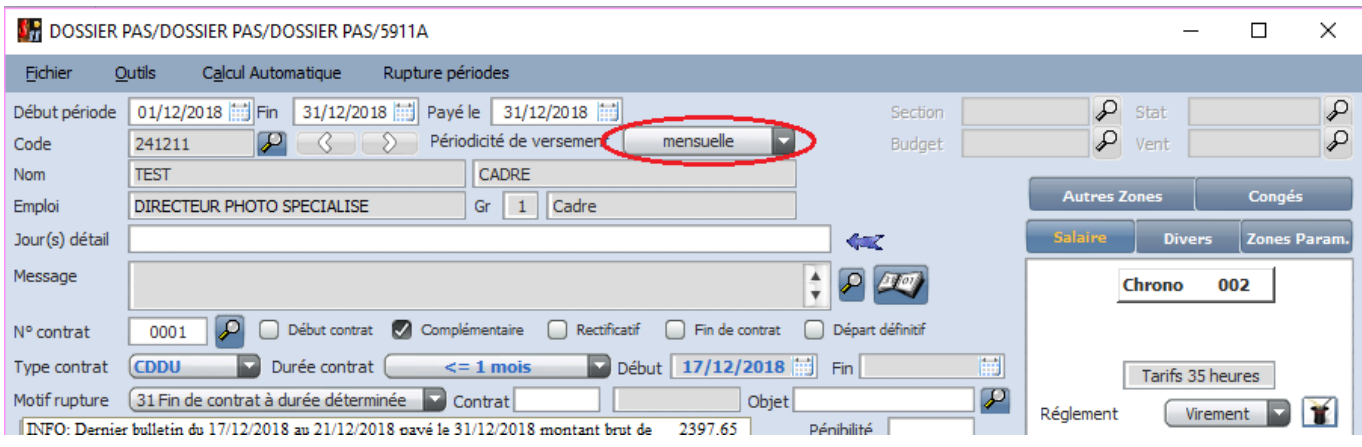

#### **7. Suppression du Pseudo Siret.**

À partir du mois de janvier 2019, l'ACOSS cessera la création et l'attribution de pseudoSirets. Les entreprises visées (majoritairement les sociétés de production de **films**) ont deux possibilités :

Soit le déclarant rationalise ses déclarations lui permettant de limiter à 9 le nombre de fractions par SIRET déclaré (Exemple : déclarer les figurants, les acteurs et les dirigeants dans une seule et même fraction et non dans trois différentes).

• Soit il a recours à l'immatriculation auprès de l'INSEE afin de créer un établissement secondaire, ce qui lui permettra de pouvoir déclarer 9 fractions supplémentaires par SIRET créé.

Pour plus d'information, une fiche DSN a été créée [: http://dsn-info.custhelp.com/app/answers/detail/a\\_id/1978/kw/films](http://dsn-info.custhelp.com/app/answers/detail/a_id/1978/kw/films)

Il vous faudra donc dans chaque dossier venir changer le pseudo Siret dans *Paramétrage/Dossier/Généraux.*

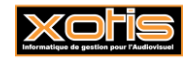

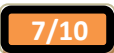

## **8. Saisie d'un contrat court.**

Il existe un dispositif spécifique aux contrats courts (≤ 2 mois) qui consiste à réaliser un abattement du revenu imposable égal à la moitié du montant mensuel du SMIC (**soit 615 € en 2018**) dans la limite des 2 premiers mois d'embauche **et pour lesquels l'employeur ne dispose pas d'un taux personnalisé** ( BOI-IR-PAS-20-20-30-10-20180515 paragraphe 230 et fiche DSN-Info [https://dsn-info.custhelp.com/app/answers/detail/a\\_id/1389/kw/pas%20cdd\)](https://dsn-info.custhelp.com/app/answers/detail/a_id/1389/kw/pas%20cdd) :

• CDD (quelle que soit sa nature),

- contrat de mission,
- contrat à terme imprécis,
- contrat de professionnalisation,
- convention de stage.

Le décompte du délai de 2 mois est effectué de **date à date** (les dates prises en compte sont les dates de début et fin de période sur le bulletin) :

- du 15/01 au 14/03  $\leq$  2 mois contrat court abattement
- du 15/01 au 15/03  $> 2$  mois non non
- En cas de renouvellement ou prolongation du contrat, l'abattement reste, limité aux 2 premiers mois de salaire,
- en cas d'interruption entre 2 contrats, le décompte du délai de 2 mois est effectué séparément pour chaque contrat.

Si vous avez des contrats de plus de 2 mois l'abattement des 615€ n'a pas lieu, c'est pourquoi il est **impératif** d'indiquer les dates de début et de fin de contrat prévisionnelle lors de la saisie de bulletin (si vous n'avez pas la date de fin, mais que vous savez que le contrat va durer plus de 2 mois il vaut mieux mettre une date approximative de façon que le calcul du revenu imposable se fasse correctement):

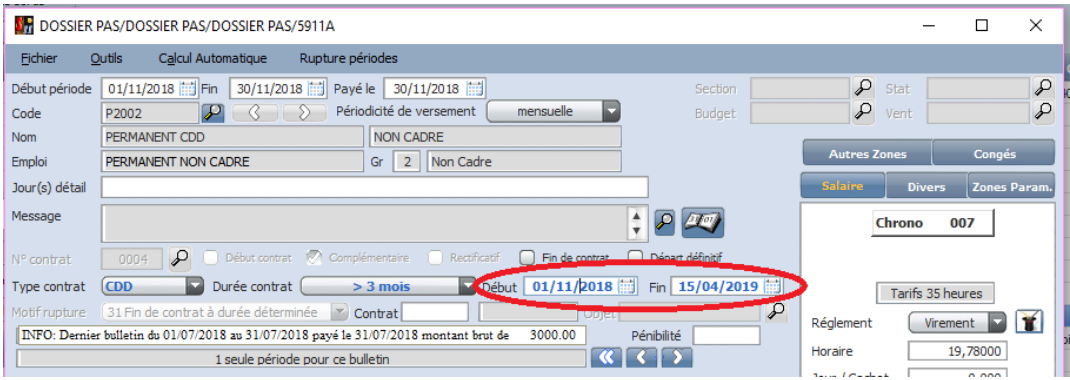

### **Pour les personnes en contrat court (soit – de 2 mois), un système spécifique existe, c'est la périodicité « mensuelle » qui doit être utilisée (selon le BOFIP – BO-IR-PAS-20-20-30-10-20180515 paragraphe 280).**

Extrait : En cas de versements distincts au cours d'un même mois conformément à la périodicité usuelle de versement, la grille de taux mensuelle et l'abattement s'appliquent à chaque versement sous réserve que ces versements donnent lieu à l'établissement d'un bulletin de paie distinct.

**Exemple :** Un employeur emploie un salarié intermittent pour une durée de trois semaines au cours d'un mois. Conformément aux règles applicables, il verse la rémunération chaque semaine et établit un bulletin de paie à chaque versement.

L'abattement et la grille de taux mensuelle s'appliquent à chaque versement sans tenir compte des autres versements effectués au cours du même mois.

## **9. Saisie d'un bulletin de stagiaire/apprenti**

La rémunération versée à un apprenti ou la gratification versée à un stagiaire est exonérée d'impôt sur le revenu au-delà d'un seuil annuel correspondant au montant du SMIC annuel (soit 17 982 € en 2018).

## Exemple :

Un apprenti qui perçoit un revenu de 1 650 € par mois. Le seuil est franchi en novembre.

- Octobre 16 500 € (1 650 x 10 mois)
- Novembre 18 150 € (1 650 x 11 mois) 168 € imposable (18 150 17 982) = 1 482 € non imposable (1 650 168)
- Décembre 19 800 € (1 650 x 12 mois) 1 650 € imposable.

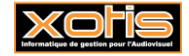

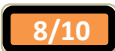

#### **10. Saisie d'un bulletin de non-résident.**

Pour les revenus versés à des bénéficiaires résidant à l'étranger sur lesquels s'applique déjà un dispositif de retenue à la source, le PAS n'apporte pas de modification. Le mécanisme de retenue à la source s'applique selon les modalités actuelles. Les systèmes de paiement de l'impôt sur le revenu coexisteront et ne sont aucunement cumulatifs.

## **11. Saisie d'un bulletin d'auteur.**

Les droits d'auteurs sont en effet soumis au PAS, mais ne doivent pas être déclarés en DSN, il n'y aura donc pas cette mention sur les bulletins de salaire, il en est de même pour les revenus du patrimoine, les dividendes, intérêts, plus-values mobilières.

### **12. Saisie des IJSS subrogées.**

Le montant des IJSS subrogées n'est jamais renseigné dans la rubrique " rémunération nette fiscale " même si elles sont imposables, car elles sont déclarées annuellement par la CNAMTS, cependant elles doivent être prises en compte dans la base du calcul du montant du PAS durant les 2 premiers mois d'arrêt de travail.

Point d'attention : les montants des IJ complémentaires étant renseignés dans le montant de la RNF, ils ne sont pas concernés par ces modalités spécifiques.

Pour gérer cela, des nouveaux modules sont à votre disposition pour le montant des IJSS Nettes :

• Création du module 1793/50 « IJSS SUBROGEES <= 60 JOURS »

Ce module devra être utilisé pour saisir le montant des l'IJ de Sécurité Sociale subrogées qui n'entrent pas dans le net fiscal, mais pour lequel on doit calculer du PAS.

• Création du module 1793/70 « IJSS SUBROGEES > 60 JOURS »

Ce module devra être utilisé pour saisir le montant des l'IJ de Sécurité Sociale subrogées qui n'entrent ni dans le net fiscal ni dans le calcul du PAS.

• Création du module 1793/71 « IJSS SUBROGEES MI TEMPS THERAPEUT. »

Ce module devra être utilisé uniquement dans le cadre des IJ de Sécurité Sociale pour les mi-temps thérapeutiques. Elles n'entrent JAMAIS dans le net fiscal ni dans le calcul du PAS.

#### **13. Saisie des avantages en nature.**

Les avantages en nature sont soumis au PAS cependant il est possible que vous deviez payer des avantages sans autres versements, dans ce cas il est admis qu'aucun prélèvement ne soit effectué.

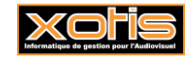

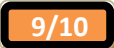

# **DOSSIER PAS**

Matricule salarié : 241211<br>N° Sécurité Sociale: 288 51 45 456 399 25

Bulletin N° : 001 / 82

7 RUE DU CHEMIN VERT 02200 MERCIN ET VAUX Siret: 38226539500048 APE: 5911A

Emploi Classification<br>Position

Dossier

## Période de Paie : Du 17/12/2018 au 21/12/2018

Date de Paie : 31/12/2018 Mode de règlement : Virement  $\frac{3}{2}$  $\overline{\phantom{a}}$ 

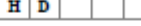

#### **TEST CADRE**

#### 02880 CHIVRES VAL

Convention Convention collective audiovisuelle IDCC 2842

:<br>: Cadre / C.D.D.U.

: DOSSIER PAS

: DIRECTEUR PHOTO SPECIALISE

N° Objet:

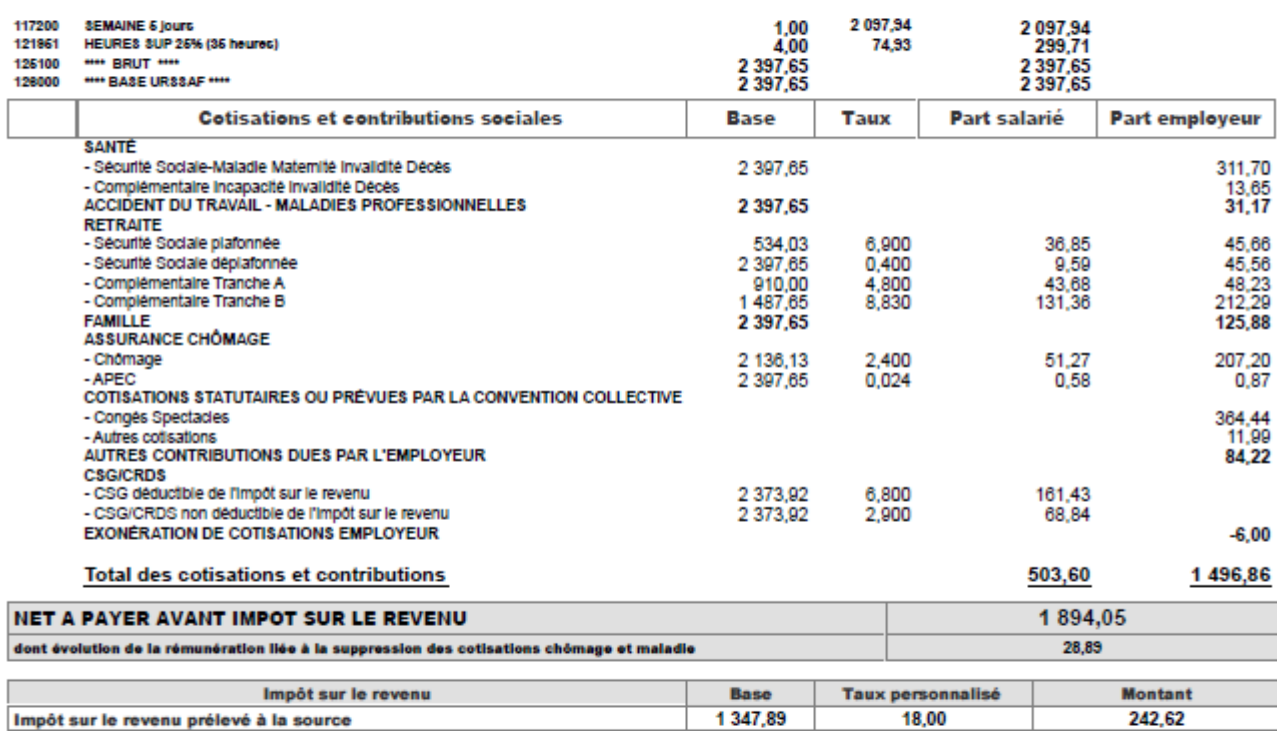

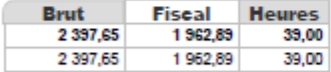

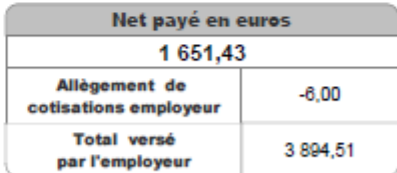

#### du 17 au 21/12/2018

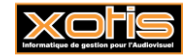

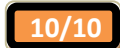